## Powerpoint Transitions

- **1. Click the slide you want for the transition.**
- **2. Click the transition tab**
- **3. Click on the drop down box to see all transitions.**
- **4. There are 3 types of transitions: Subtle, Exciting, Dynamic**
- **5. Choose the transition you want to use by clicking on it.**

**Transitions and Animations make powerpoints more interesting. Use these features to emphasize important information.**

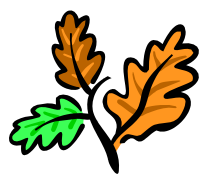

## Powerpoint Animations

- **1. Highlight what on the slide you want animated.**
- **2. Click the animation tab**
- **3. Click the drop down box to see all animations.**
- **4. There are 3 types of animations: Entrance, Emphasis, and Exit**
- **5. Choose the animation you want to use by clicking on it.**
- **6. Click the animation pane**
- **7. Right click on the first item and click "start with previous.**
- **8. Right click on all of the rest of the items and click " start after previous"**